# **Netscape-Lesezeichendatei auf dem persönlichen Netzlaufwerk speichern**

### **Vorbemerkung:**

Alle im Netscape Navigator gespeicherten Lesezeichen liegen bei einer Standard-Installation in der Datei "bookmark.htm" auf der lokalen Festplatte (Laufwerk C:), der genaue Pfad kann je nach Installation unterschiedlich sein (C:\User\..., C:\Programme\Netscape...., C:\Windows\Profiles\...,).

#### **1. Ausgangsbasis**

Nerader Acer Acer Acer Acer Acer Acer Ausgangspunkt für alle folgenden Arbeiten ist der Menübefehl "Lesezeichen bearbeiten" (Aufruf über die Schaltfläche "Lesezeichen" in der Adressleiste).

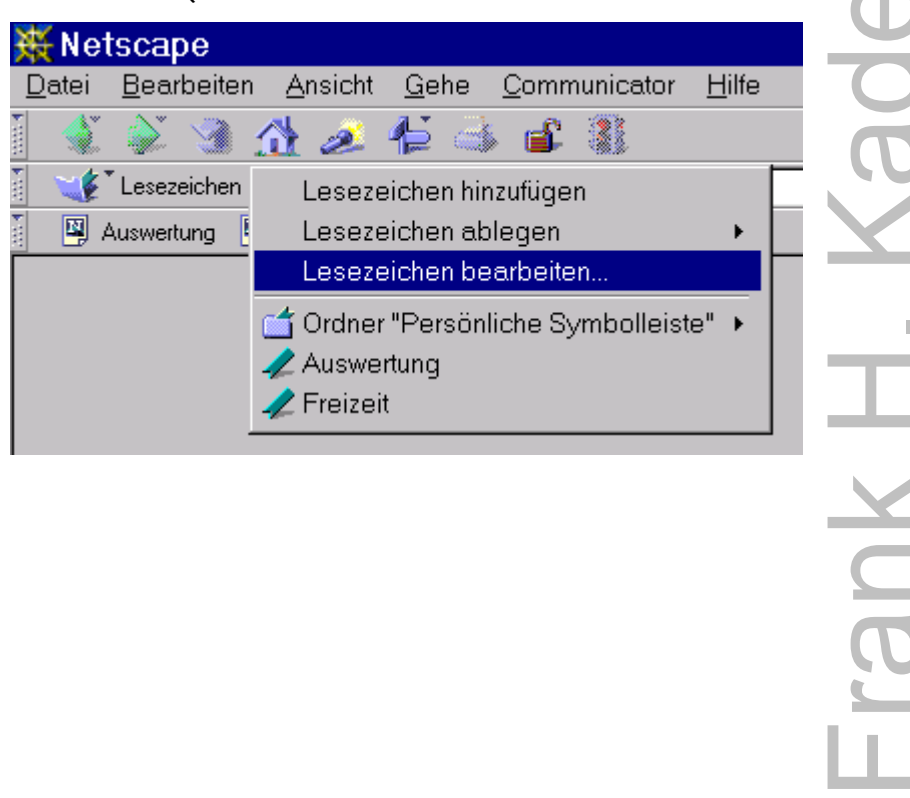

Werk (C:Nser\<br>UCC:NSer\<br>UCCO DEERIC DEERIC DEERIC ILIGE www.inte

## **2. Lesezeichendatei unter neuem Namen auf Netzlaufwerk speichern**

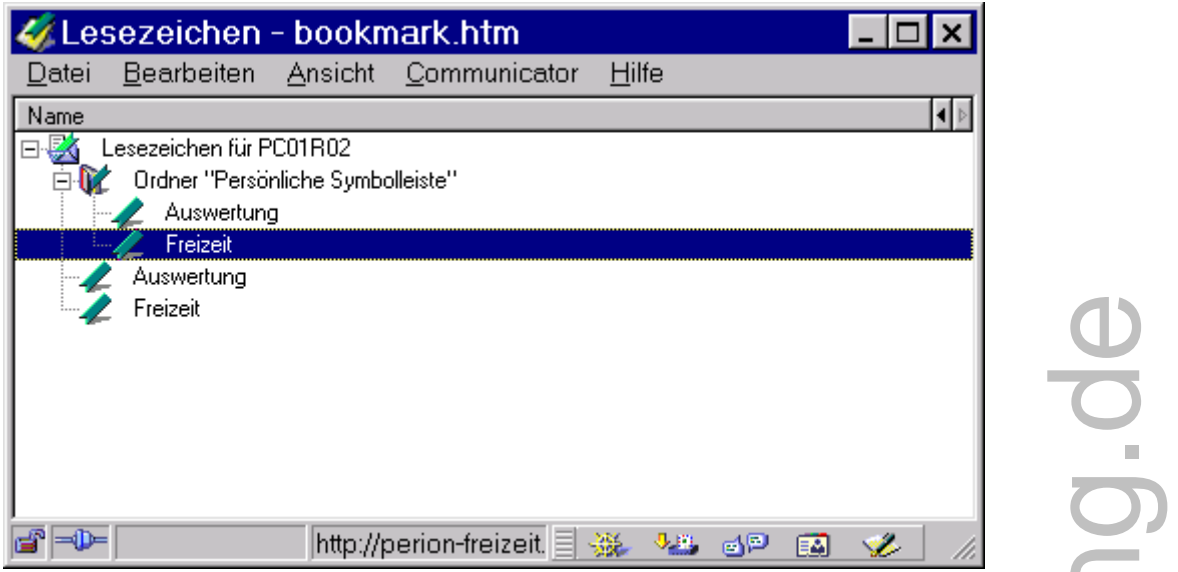

In dem Fenster zur Bearbeitung der Lesezeichen (der Text in der Titelleiste heißt "Lesezeichen - bookmark.htm") wählen Sie "Datei / Speichern unter", wählen einen neuen Dateinamen (Bsp.: "Meine Lieblingsseiten") und vor allem Ihr persönliches Netzlaufwerk Z:.

(Ob Sie es dort auf die Hauptebene speichern oder ein separates Verzeichnis erstellen, soll Ihre Entscheidung sein.....)

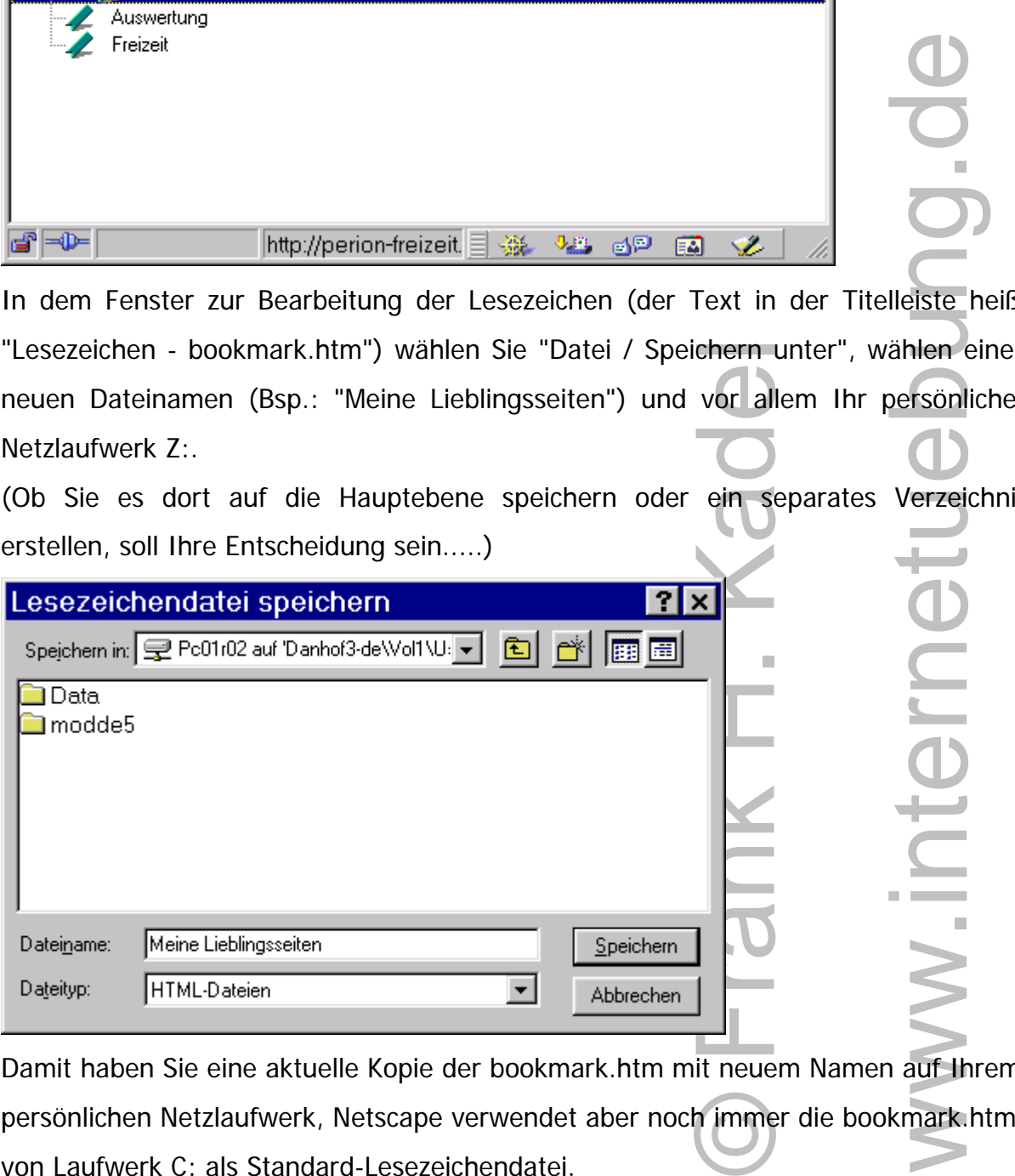

Damit haben Sie eine aktuelle Kopie der bookmark.htm mit neuem Namen auf Ihrem persönlichen Netzlaufwerk, Netscape verwendet aber noch immer die bookmark.htm von Laufwerk C: als Standard-Lesezeichendatei.

#### **3. Lesezeichendatei als neuen Standard einstellen**

Immer noch in dem Fenster zur Bearbeitung der Lesezeichen wählen Sie "Datei / Lesezeichendatei öffnen" und Ihre zuvor auf Z: gespeicherte Datei (Meine Lieblingsseiten).

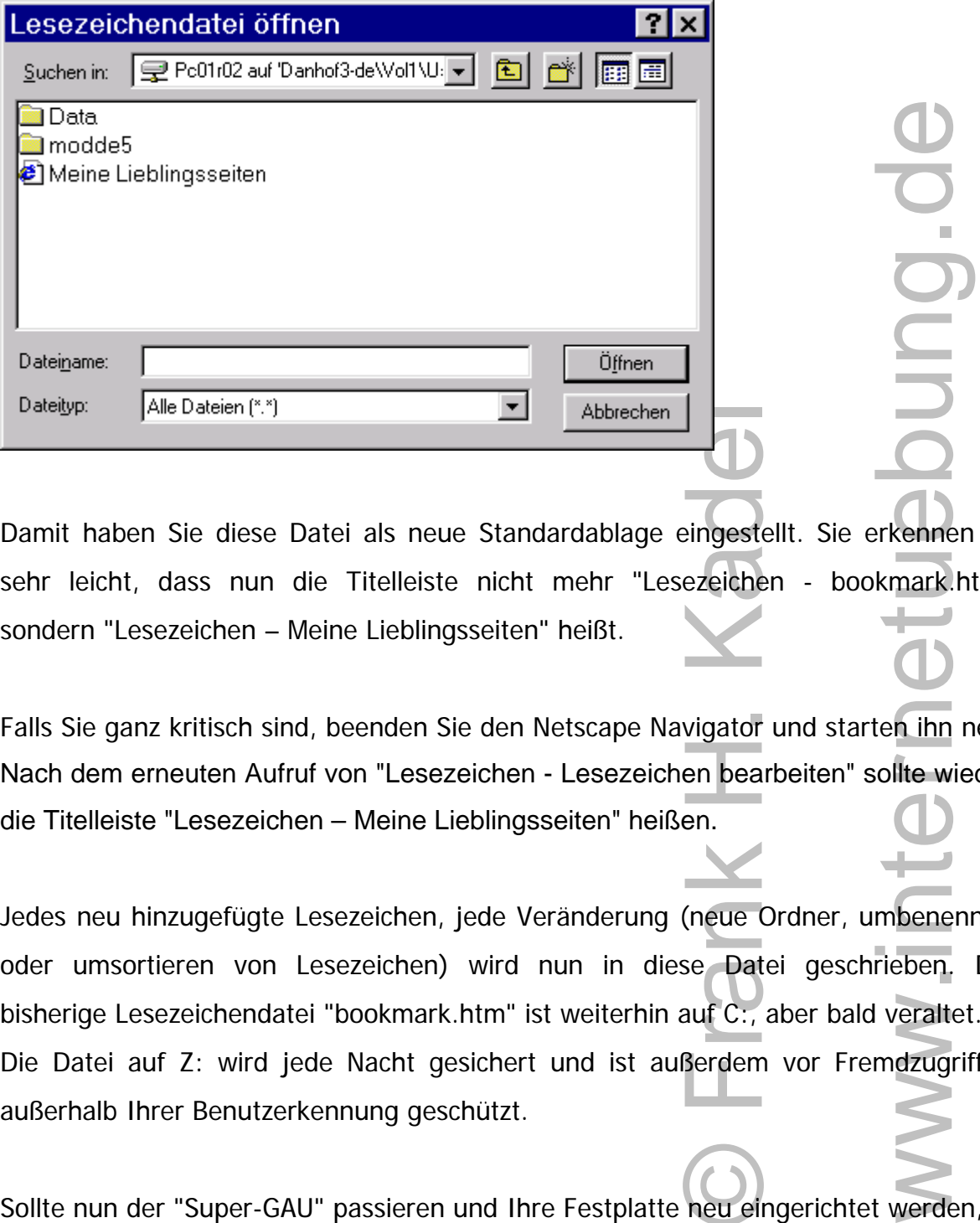

Damit haben Sie diese Datei als neue Standardablage eingestellt. Sie erkennen es sehr leicht, dass nun die Titelleiste nicht mehr "Lesezeichen - bookmark.htm" sondern "Lesezeichen – Meine Lieblingsseiten" heißt.

Falls Sie ganz kritisch sind, beenden Sie den Netscape Navigator und starten ihn neu. Nach dem erneuten Aufruf von "Lesezeichen - Lesezeichen bearbeiten" sollte wieder die Titelleiste "Lesezeichen – Meine Lieblingsseiten" heißen.

exeiche<br>Exeiche<br>Exeiche<br>Exercise Dat<br>Serdem<br>Reu eli Jedes neu hinzugefügte Lesezeichen, jede Veränderung (neue Ordner, umbenennen oder umsortieren von Lesezeichen) wird nun in diese Datei geschrieben. Die bisherige Lesezeichendatei "bookmark.htm" ist weiterhin auf C:, aber bald veraltet.... Die Datei auf Z: wird jede Nacht gesichert und ist außerdem vor Fremdzugriffen außerhalb Ihrer Benutzerkennung geschützt.

Sollte nun der "Super-GAU" passieren und Ihre Festplatte neu eingerichtet werden, brauchen Sie nur wieder den Schritt 3. ("Lesezeichen / Lesezeichen bearbeiten" und "Datei / Lesezeichendatei öffnen") wiederholen.

# **4. Lesezeichendatei importieren**

Sollen Lesezeichen eines anderen Anwenders zusätzlich in Ihre Lesezeichendatei aufgenommen werden, wählen Sie den Befehl "Datei / Importieren" und die Lesezeichendatei des anderen Anwenders.

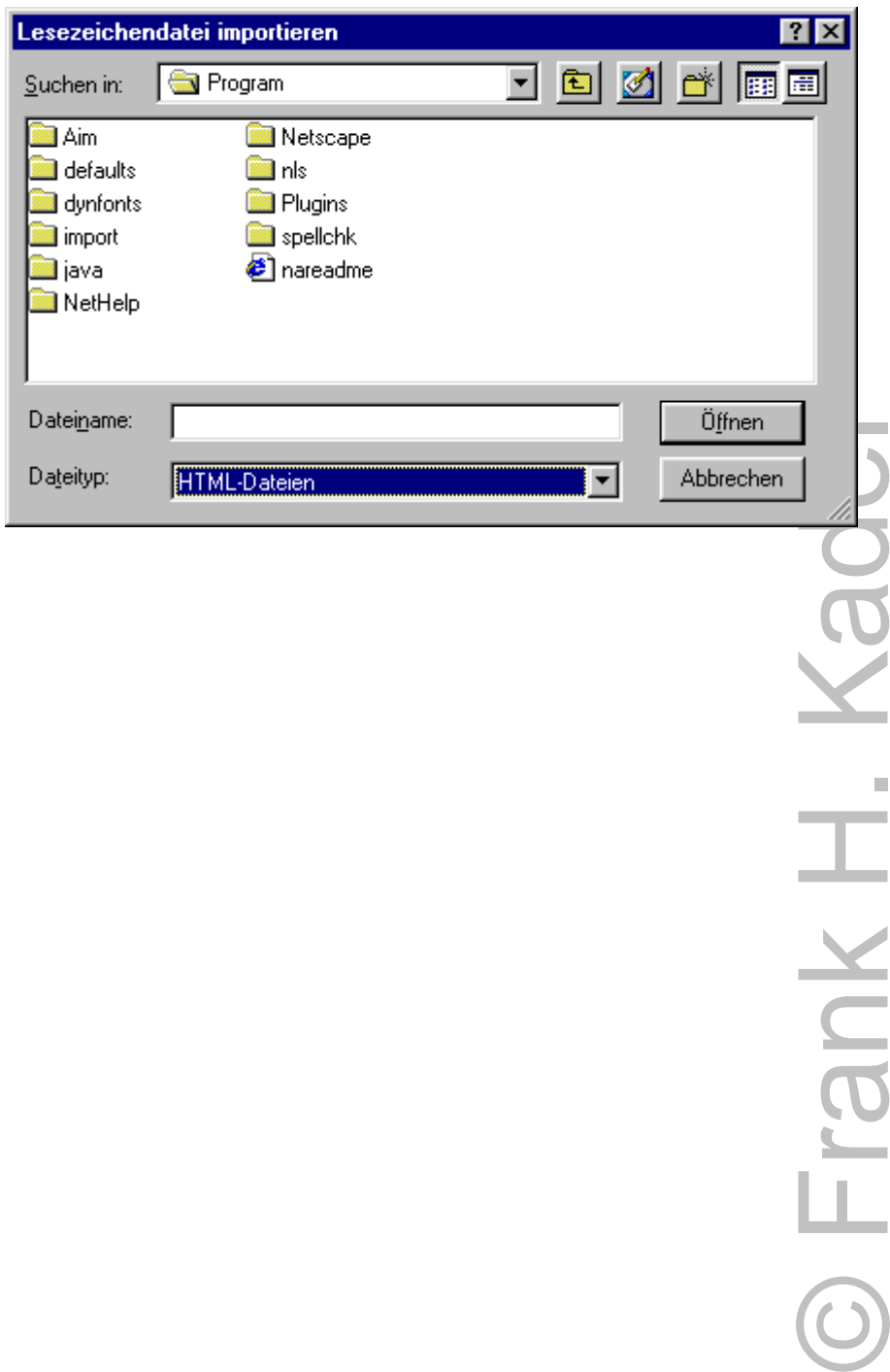

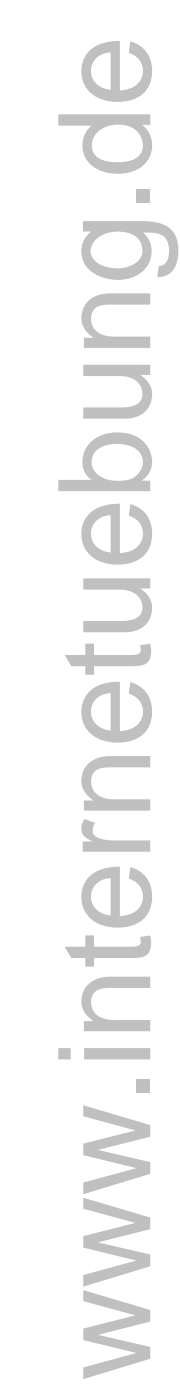

O Frank H.